# **ēlo**

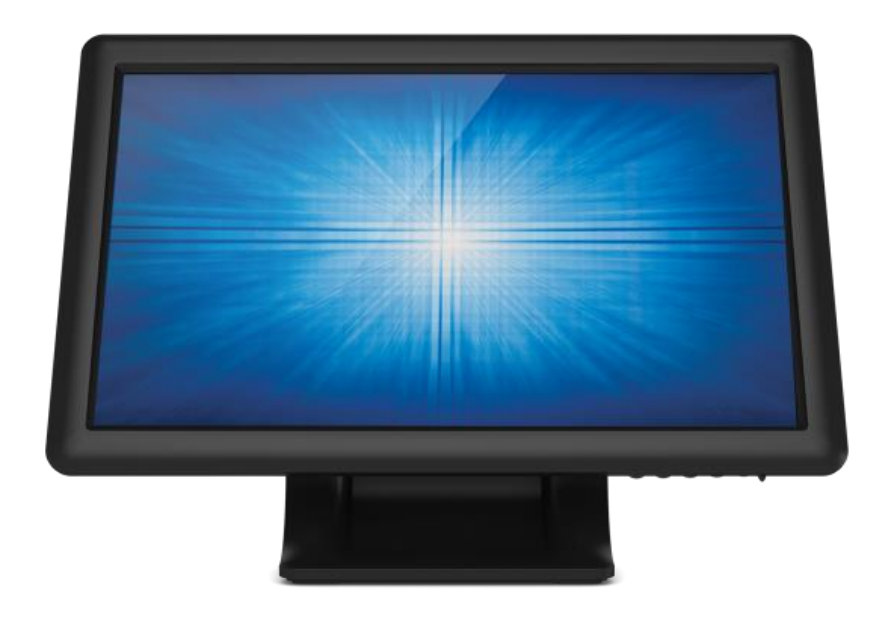

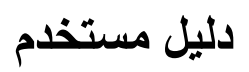

# **Elo Touch Solutions 1509L Touchmonitors**

#### **حقوق الطبع والنشر**2021©**شركة تيكو اليكترونيكس، شركة .TouchSolutions ELO جميع الحقوق محفوظة**

لا يجوز إعادة إنتاج أي جزء من هذا الكتاب أو نقله أو نسخه أو تخزينه في نظام يمكن استعادته أو ترجمتـه الـي أيـة لغـة أو لغـة حاسـوب، بـأي شكل أو وسيلة، وعلى سبيل المثال لا الحصر نسخ إلكترونية أو مغناطيسية أو بصرية أو كيميائيـة أو يدويـة أو خـلاف ذلـك دون إذن مسـبق مـن شركة تيكو اليكترونيكس.

#### **إخالء مسئولية**

إن المعلومات الواردة في هذه الوثيقة خاضعة للتغيير دون إشعار<sub>.</sub> لم تعيّن شركة تيكو اليكترونيكس والشركات التابعة لها في وحدة تجـارة حلـول تكنولوجيا اللمس في شركة تيكو اليكترونيكس (بشكل جماعي "ELO TouchSolutions") أي تمثيل أو ضمانات فيما يخص محتويـات هذا الدليل، وعلى وجه الخصوص تتنصل من أية ضمانات ضمنية للتسويق أو التهيئة لغرض معين. وتحتفظ شركة ELO TouchSolustions بحق تنقيح هذا الدليل وإجراء تغييرات من حين لآخر على محتوياته دون الالتزام بإشعار أي شخص عن هذه التعديلات أو المراجعات.

#### **إقرار بالعالمة التجارية**

ELO و( شهعار)ELO TouchSolutions و ELO TouchSolutions و IntelliTouch و Elo TouchSolutions مهن كهل (شـعار) هـي علامـات تجاريـة لمجموعـة شـركات ELO TouchSolutions . وينـدورز هـو علامـة تجاريـة لمجموعـة شـركات مايكروسوف وقد تكون أسماء لمنتجات لأخرى مذكورة هنا هي علامات تجاريـة أو علامـات تجاريـة مسـجلة للشـركات التـي تملكهـا. لا تدعي شركة TouchSolutions ELO أي مصلحة في العذمات التجارية ما عدا تلن التي تملكها.

# جدول المحتويات

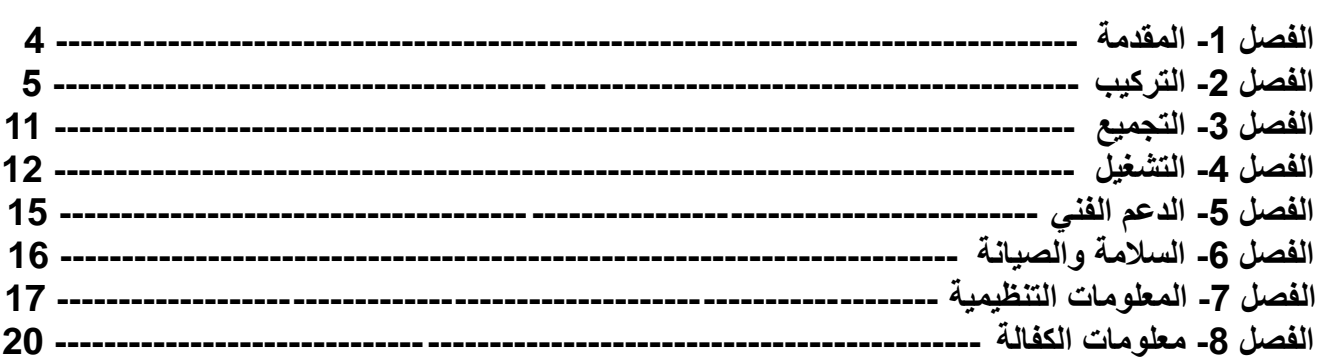

**الفصل -1 المقدمة** 

#### **وصف المنتج**

تجمع شاشة اللمس الجديدة الأداء المضمون لمنتجات أنظمـة اللمس من شركة Elo Touch Solutions وأحدث التطـورات فـي تكنولوجيا اللمس وتصاميم العرض. تنتج مجموعة المزايا هذه انسياب طبيعي للمعلومات بين المستخدم وشاشة اللمس.

تشمل شاشة اللمس العريضة هذه مجموعة ألوان 24 بت، ولوحة عرض كرستالي بلوري من مصفوفة ترانزستور رقيقة نشيطة تقدّم أداء عرض عالى الجودة. ويقلّل ضوء الدابود الخلفي استهلاك الطاقة بشكل كبير ويزيل الزئبـق (مقارنـة بلوحـات CCFL المضـاءة خلفيتها). ومن المزايا الأخرى التي تعزز أداء شاشة العرض الكرستالي البلوري توافقها مع تقنيـة التشـغيل بمجـرد التركيب، وخاصـية التحكم بالعرض على الشاشة وقارىء شريط مغناطيسي اختياري.

#### االحتياطات

اتبع جميع التحذيرات والاحتياطات وإجراءات الصيانة حسب التوصية في دليل المستخدم هذا لزيادة عمر وحدتك ومنـع مخـاطر تهدد سلامة المستخدم . انظر الى فصل السلامة والصيانة للمزيد من المعلومات.

يحتوي هذا الدليل على معلومات مهمة للتجهيز والصيانة الجيدة للوحدة. قبل تجهيز وتشغيل شاشة اللمس الجديدة، اقرأ هذا الـدليل ولا سيما التركيب، التجميع وفصول التشغيل.

# الفصل 2- التركيب

#### **فك تغليف شاشة اللمس**

- افتح الكرتونة وتيكد أن المواد التالية موجودة:
	- شاشة اللمس مع ورقة حماية لوجه الشاشة
		- دليل التركيب السريع
			- كيبل VGA
				- كيبل USB
		- مهايئ طاقة تيار متردد -تيار مستمر

#### **لوحة الموصل والتجهيزات البينية**

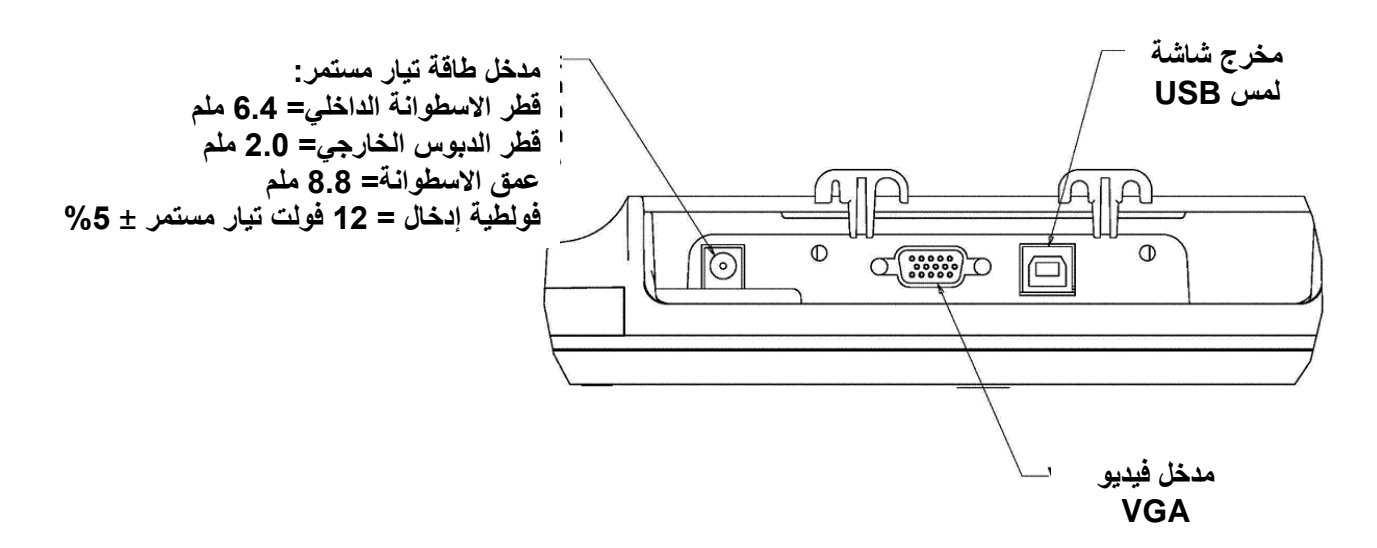

### **وصالت شاشة اللمس**

1. قم بتوصيل كوابل الفيديو VGA بين وصلات الادخال لشاشة VGA ومصدر الفيديو VGA الخاص بك، بالترتيب. ثـم شـد بإحكـام براغي كيبل الفيديو للحصول على أفضل اداء. .2 اربط كيبل اللمس USB بين وصلة USB( منفذ( الشاشة ومنفذ USB في حاسوبن. 3. اربط وصلة مهايئ طاقة الادخال إلى مصدر طاقة التيار المستمر . أوصل وصلة مهايئ مخرج طاقة التيـار المسـتمر بمقبس إدخـال الطاقة للشاشة

4. تُشحن شاشة اللمس في وضع الإغلاق. اضغط زر الطاقة للتشغيل.

تركيب برامج إعداد تكنولوجيا اللمس

Elo TouchSolutions provides driver software that allows your touchmonitor to work with your computer. Drivers are located on the enclosed CD-ROM for the following operating systems:

- Windows 7
- Windows Vista
- Windows XP
- Windows 2000
- Windows Me
- Windows 98
- Windows 95
- Windows NT 4.0
- Windows 3.1
- MS-DOS

Additional drivers and driver information for other operating systems are available on the Elo TouchSolutions web site at [www.elotouch.com.](http://www.elotouch.com/)

The Elo touchmonitor is plug-and-play compliant. Information on the video capabilities of your touchmonitor is sent to your video display adapter when Windows starts. If Windows detects your touchmonitor, follow the instructions on the screen to install a generic plug-and-play monitor.

Refer to the following appropriate section for driver installation instructions.

**Depending upon whether you connected the serial communication cable or the USB communication cable, only the serial driver or the USB driver should be installed.**

Select the applicable driver from the Elo Touch Solutions website and download:

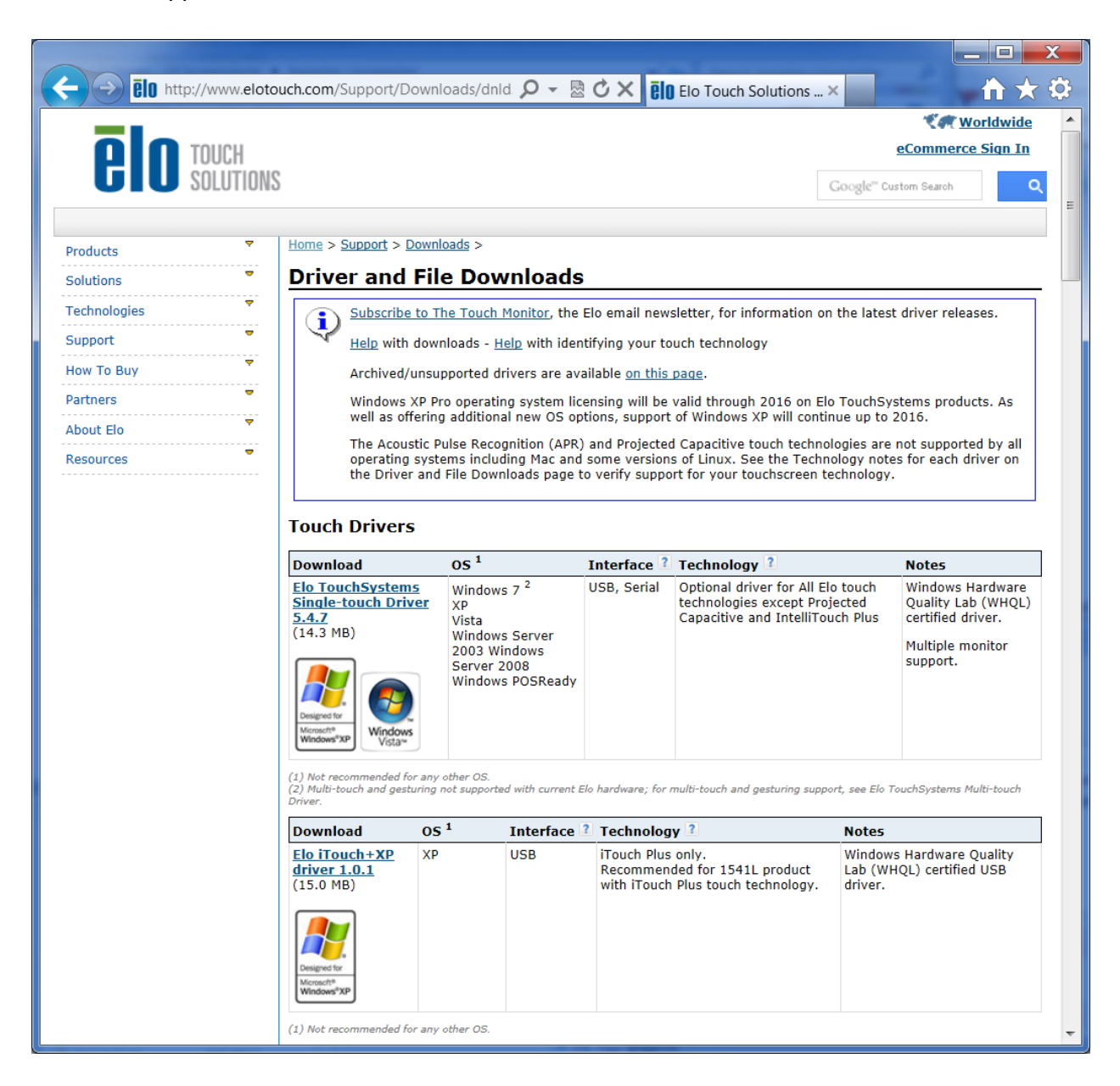

For **Windows 7** installations, double-click on EloSetup Installer

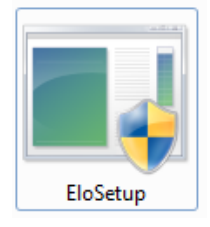

After accepting the end-user license agreement, the system will initialize to setup installation of drivers.

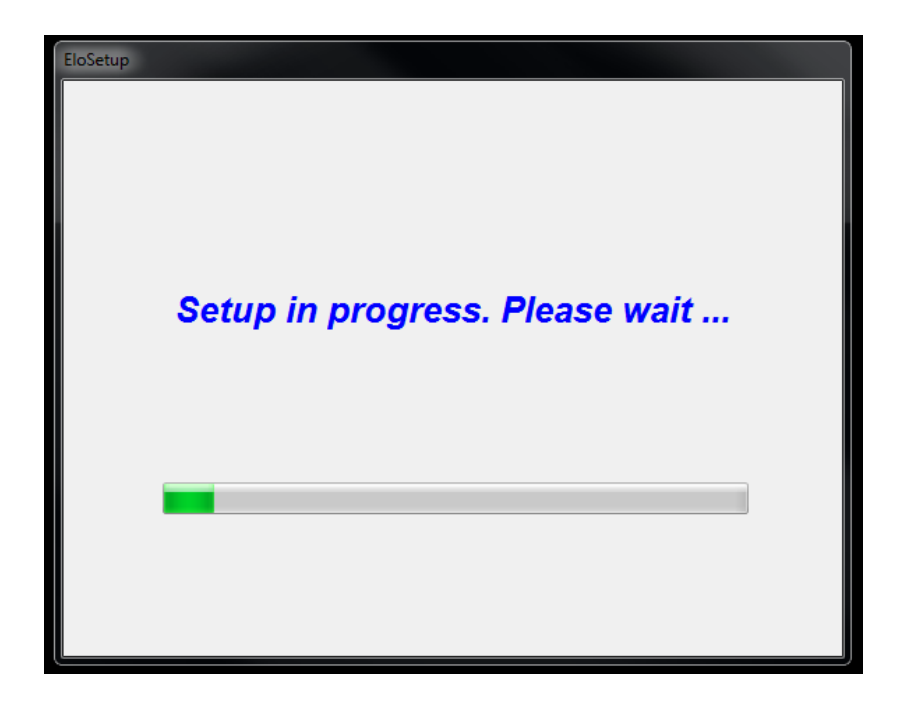

To complete setup, reboot system by clicking on "Reboot Now" button. Click on "One More Minute" if more time is needed with increments of 1 minute.

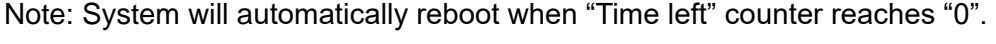

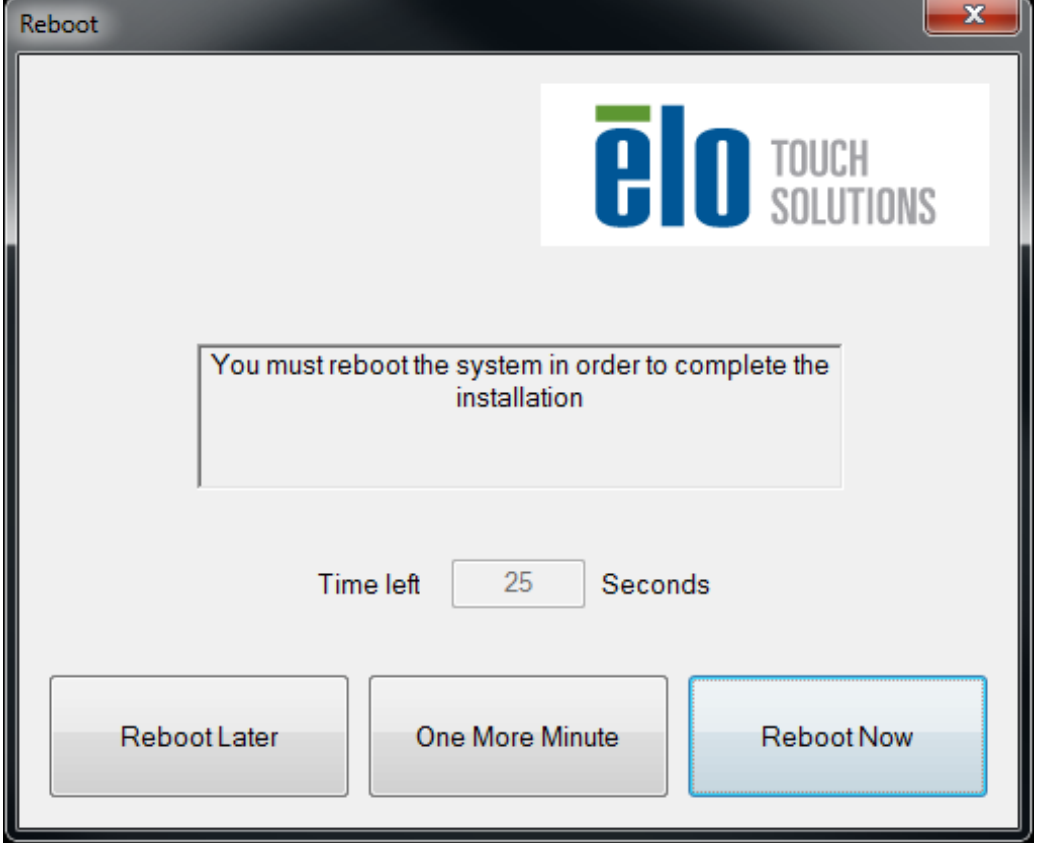

For **Windows XP** installations, double-click on the icon from the desktop

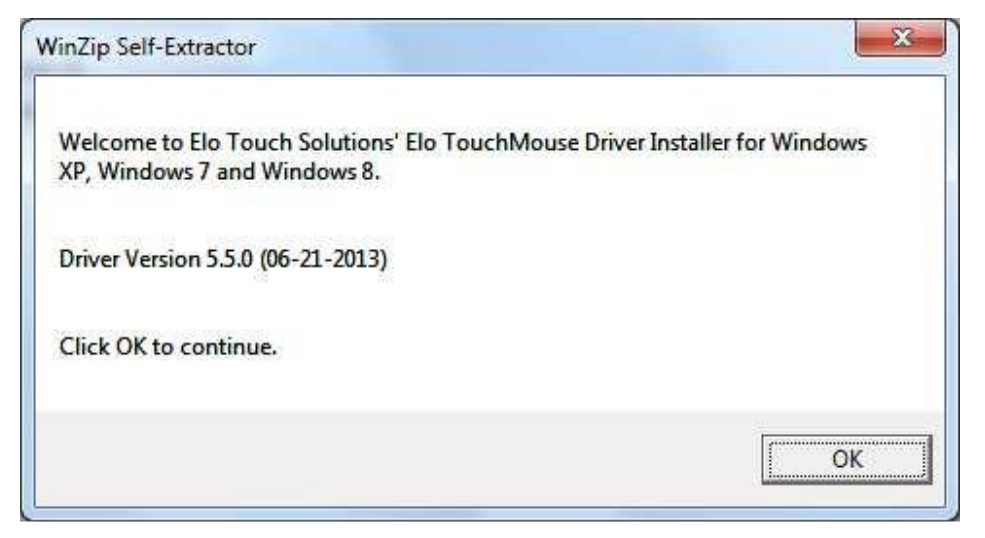

Click on "Unzip" button to unzip files.

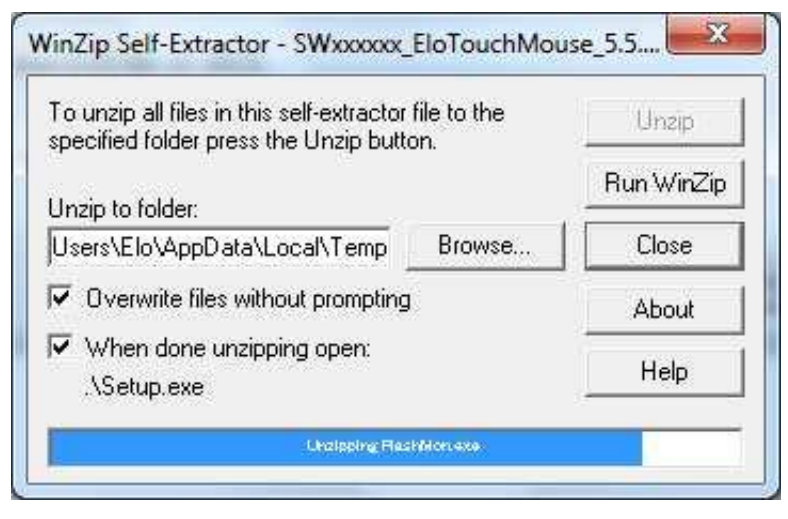

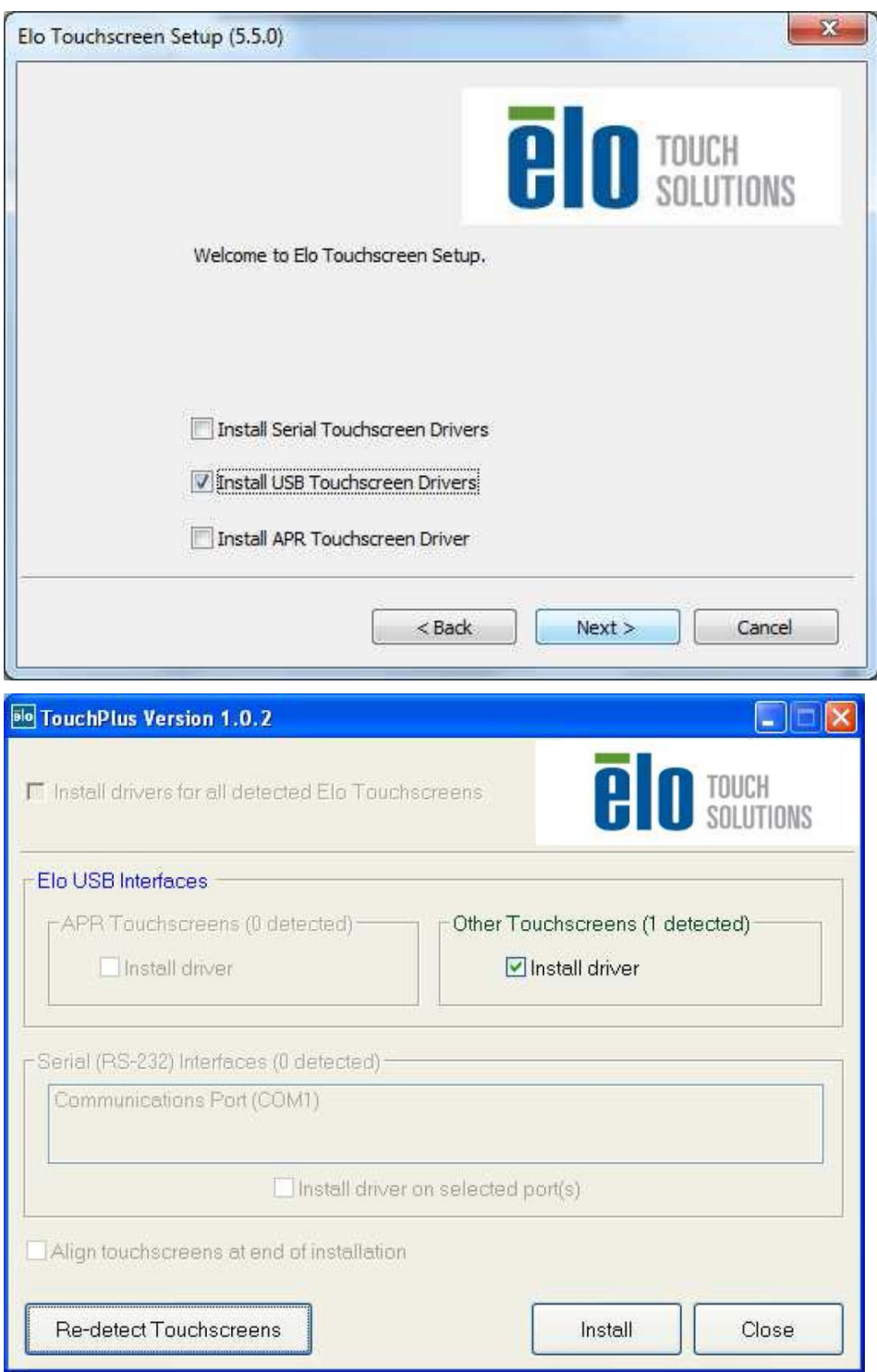

Select one or more of the drivers to install. Click on "Next"

 After accepting the end-user license agreement, the drivers will finish installing. Reboot your computer after the install is complete.

#### **معلومات عامة عن التجميع**

يمكن تدوير نص الكتابة المعروضة على الشاشة (OSD) من خلال قائمـة الكتابـة المعروضـة علـي الشاشـة لـتلائم بشكل أفضـل توجيه عملية التجميع.

## **تجميع VESA الخلفي**

تم تزويد نمط تجميع من أربعة ثقوب 75×75 ملم لأربعة براغي M4 على الجانب الخلفي للشاشـة. فك الحامل باستعمال مفك براغي فيلبس للوصول لهذه التجهيزات البينية للتجميع. رمز العد المتوافق VESA MIS-B, 75, C  $\cdot$  VESA FDMI

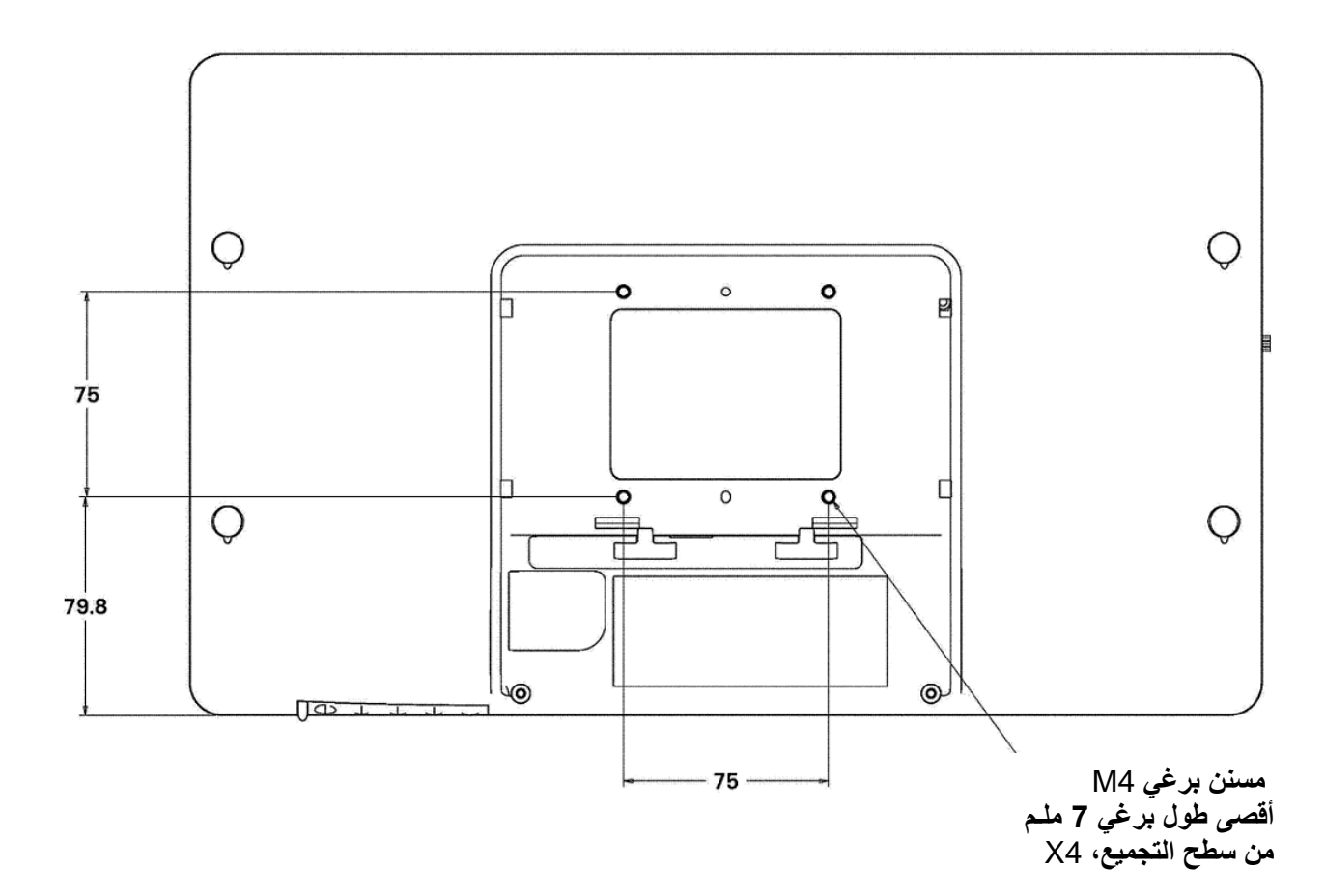

#### **الطاقة**

لتشغيل أو إغلاق شاشة اللمس، اضغط زر طاقة شاشة اللمس مرة واحدة. يعمل مؤشر الطاقة على أسفل شاشة اللمس وفقا للجدول التالي:

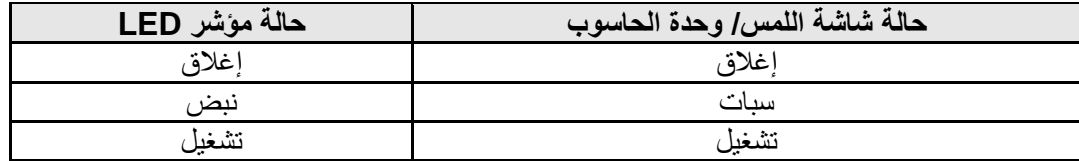

يستهلن النظام طاقة منخفضة حين يكون في حالة **السبات** أو **اإلغالق** . للحصول علأ معلومات مفصلة حهول االسهتهذن الطاقهة، راجهع المواصفات الفنية على الموقع الإلكتروني لشركة www.elotouch.com :Elo

يؤدي لمس الشاشة إلى إخراج الحاسوب الشخصي المضيف المرفق من حالة السبات، (كذلك تحريك الفأرة أو الضغط على أحد مفـاتيح لوحة المفاتيح(

لتحسين الموثوقية وتقليل استهذن الطاقة الضائعة، افصل مهايئ الطاقة حين تخطط لفترة طويلة من عدم االستخدام.

#### **اللمس**

تتم معايرة شاشة اللمس انتلي في المصنع ولا تحتاج معايرة يدوية (ما لم يكن الفيديو المدخل غير معاير بشكل كامل مع درجة الوضوح الطبيعية، أو إذا كانت هناك حاجة لمعايرة استخدام اللمس حسب حاجة مستخدم معين)

#### **الفيديو**

درجة وضوح العرض الطبيعية هي عرض العرض وارتفاعه مقاسين بعدد البكسل. عموماً، ومن أجل أداء أفضل، تكون الصورة التـي تعرض على هذه الشاشة بأفضل جودة حين تطابق درجة وضوح مخرج حاسوبك مع درجة الوضـوح الطبيعيـة لهـذه الشاشـة 1366 x 768

بالنسبة لدرجة وضوح مخرجات الحاسوب عند درجات وضوح غير طبيعية، تقوم الشاشة بعرض الفيديو حسب درجة وضوح لوحتهها. وهذا يشمل شد أو ضغط الصورة الداخلـة حسب الحاجـة فـي البعدين الأفقـي والعمـودي ( X و Y ) لتناسب درجـة وضـوح العرض الطبيعية. ومن التأثيرات المصاحبة غير المرغوبة لعملية الموائمة هذه فقدان الجودة عندما تقوم الشاشـة بعمليـة موائمـة الفيـديو الخــارج من الحاسوب لتذئم العرض. يكون فقدان الجودة هذا أكثر وضوحا عند مشاهدة صور غنية بالتفاصيل من مسافات قريبة )مثل الصهور التي تحتوي نص مكتوب ببنط صغير ).

ليس من المحتمل أن تحتاج شاشة اللمس خاصتك لتعديلات على الفيديو . غير أنه بالنسبة لفيديو VGA التناظري، قد تحتاج الاختلافـات في مخرجات بطاقة الفيديو إلـي تعديلات يجريهـا المستخدم مـن خـلال OSD لرفـع جـودة صـورة شاشـة اللمـس المعروضـة. وهذه التعديلات "تحفظها" شاشة اللمس. كذلك، لتقليل الحاجة لإجراء تعديلات على وضـعية توقيتـات الفيـديو المختلفـة، تقـوم الشاشـة بشـكل صحيح بقياس وعرض بعض وضعيات توقيت الفيديو المعروفة في هذا المجال. للحصـول علـي قائمـة لهـذه لحـالات الخاصــة بالفيـديو، راجع المواصفات الفنية لهذه الشاشة على الموقع الإلكتروني: www.elotouch.com

#### **العرض على الشاشة (OSD(**

.

توجد أربعة أزرار للعرض على الشاشة عند أسفل الشاشة. يمكن أن تستخدم هذه الأزرار لتعديل عناصر العرض المختلفة.

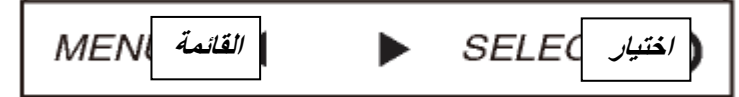

تكون الأزرار ووظائفها كما يلي:

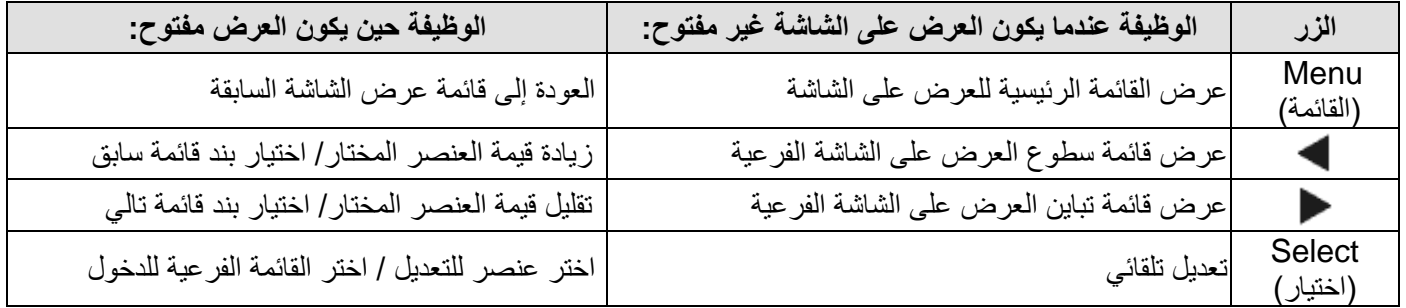

يتحكّم استخدام أزرار العرض على الشاشة بواجهة العرض للمستخدم التي تعرض أعلى الفيديو المدخل، مما يتيح تعديل حقيقي لعرض العناصر التالية:

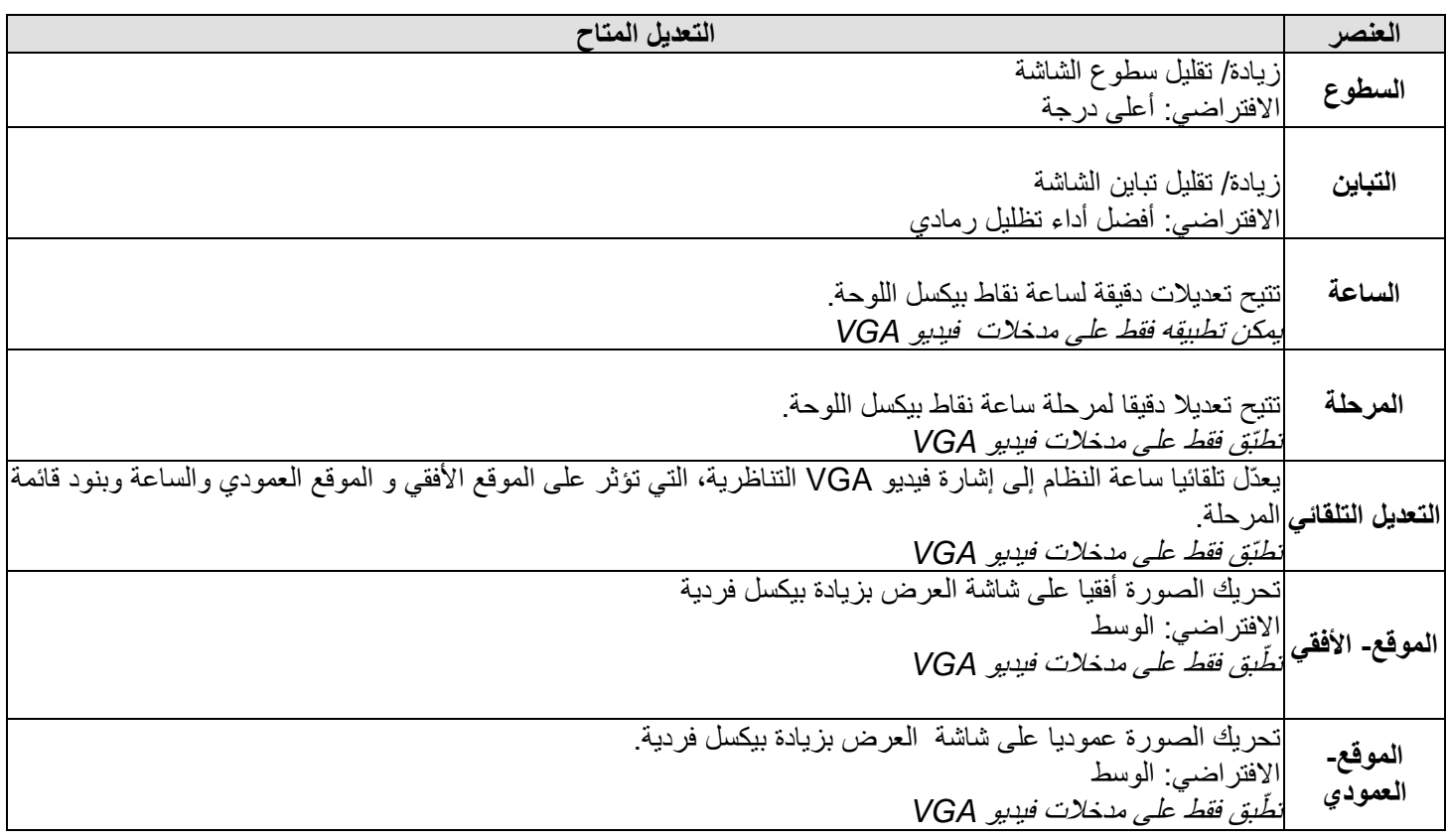

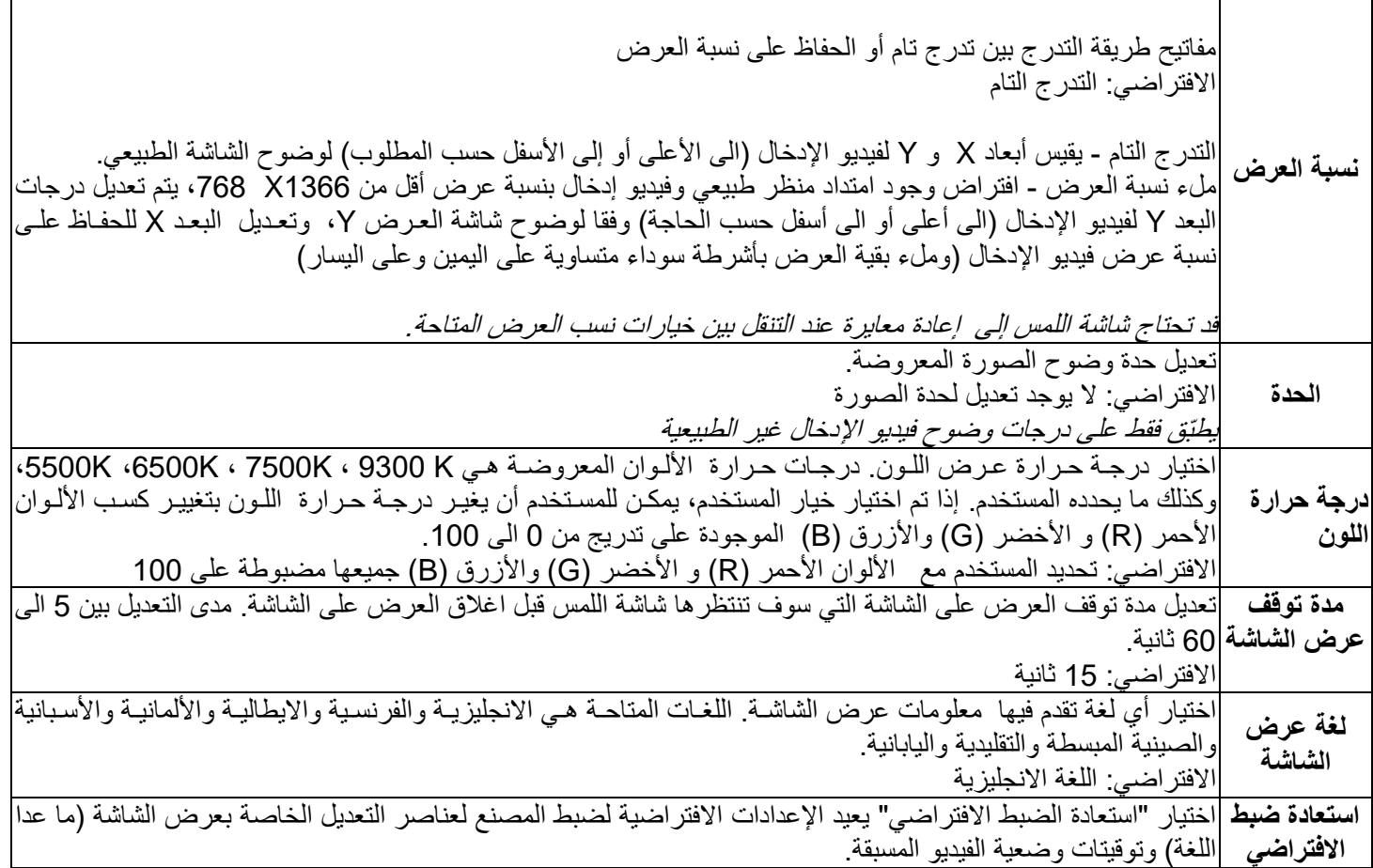

تحفظ تلقائيا جميع تعديلات شاشة اللمس التي تتم من خلال العرض على الشاشـة فـور إدخالـهـا. تـوفر عليك هـذه المميـزة إعـادة ضـبط خياراتك في كل مرة تغلق شاشة اللمس أو تُفْصل عن مصدر الطاقة. وإذا حدث انقطاع في التيار الكهربـائي، لـن تعـود الإعـدادات إلــى خصائص ضبط المصنع.

**فصل الطاقة والعرض على الشاشة**

اضغط واستمر في الضغط على أزرار "Menu" (قائمة) و "Up" (أعلي) لمدة ثـانيتين لتشغيل /إيقـاف ميـزة إغـلاق العـرض علـي الشاشة. حين يكون إغلاق العرض على الشاشة في حالـة تفعيل، لـن يوؤدي الضـغط علـى مفـاتيح"Menu(" (قائمـة) ، Up (أعلـى)، Down( أسفل)، أو Select( اختيار) لن يكون له تأثير على النظام.

اضغط واستمر في الضغط على أزرار "Menu" (قائمة) و (أسفل) لمدة ثانيتين لتشغيل /إيقاف ميزة إغلاق الطاقة. حـين يكـون إغـلاق الطاقة في حالة تفعيل، لن يكون للضغط على مفتاح الطاقة تأثير على النظام.

# **الفصل -5 الدعم الفني**

إذا واجهتك مشكلة مع شاشة اللمس الخاصة بك، راجع المقترحات التالية. إذا استمرت المشكلة، الرجاء االتصال بالوكيل المحلي أو االتصال بخدمة العمذء في شركة Solutions Touch Elo.

#### **حلول المشاكل الشائعة**

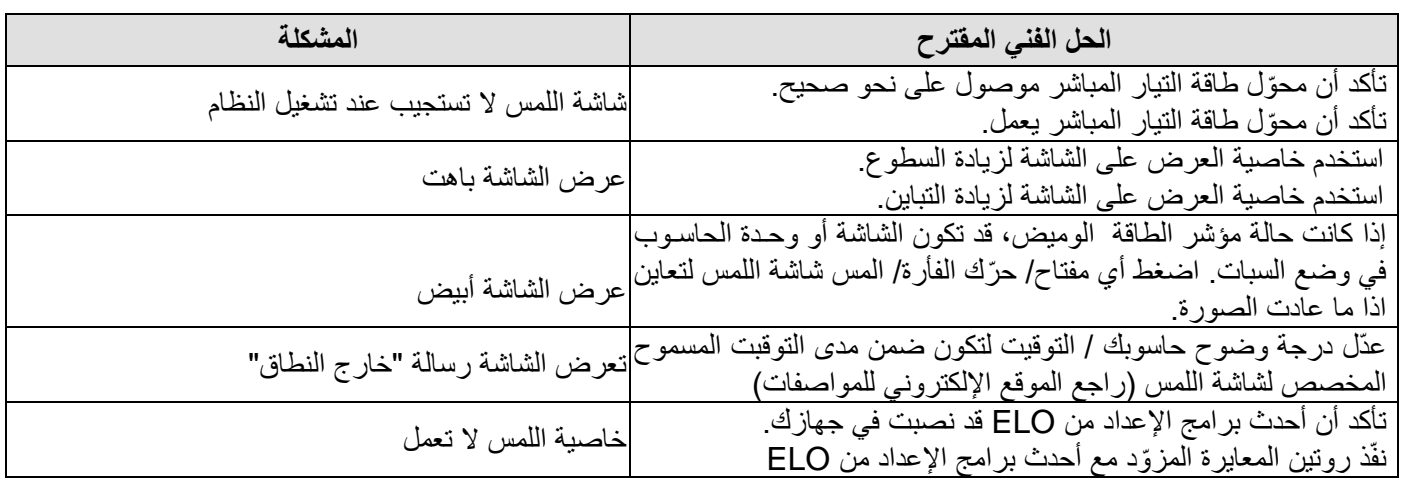

#### **المساعدة الفنية**

زر موقع www.elotouch.com/products للحصول على المواصفات الفنية لهذا الجهاز

- زر موقع www.elotouch.com/go/websupport/ن موقع www.elotouch.com/go
	- زر موقع www.elotouch.com/go/contactsupport للاتصال بالدعم الفني.

راجع الصفحة الأخيرة في هذا الدليل للحصول على أرقام هواتف الدعم الفني في جميع أنحاء العالم.

#### **السالمة**

لتجنب خطر الصدمة الكهربائية، اتبع جميع إرشادات السلامة ولا تفك شاشة اللمس. لا يمكن أن يقوم المستخدم بأعمال الصيانة.

تأكد من طريقة التركيب تسمح بتوفر الظروف البيئية المحددة في فصل المواصفات الفنية.

#### **العناية والمناولة**

الإر شادات التالية تساعدك في الحفاظ على عمل شاشة اللمس بأعلى مستوى ممكن:

- افصل كيبل طاقة التيار المتردد قبل التنظيل.
- لتنظيل صندوق وحدة العرض، استخدم قماش نظيل مبلل قليذ بمنظل لطيل.
- من المهم أن تبقأ الوحدة جافة. ال تضع أو تدخل سوائل في الوحدة. إذا دخل سائل في الوحدة، استعن بفني صيانة مؤهل لفحصهها قبل تشغيل الطاقة مرة أخرى.
	- ال تبلل الشاشة بقماش أو إسفنج يمكن أن يخدش الشاشة.
- لتنظيف شاشة اللمس، استخدم منظف نوافذ او زجاج يستخدم مع القماش او الاسفنج. لا تضع المنظف مباشرة على الشاشـة اطلاقـا. لا تستخدم الكحول (ميثل، اثيل، أو ايزوبروبل) أو مادة التنر أو البنزين أو أي منظف كاشط اخر

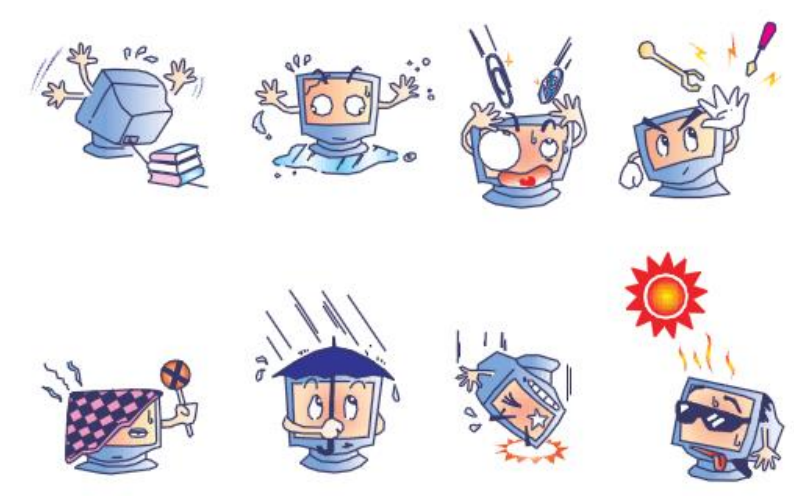

#### **تعليمات المعد ات اإللكترونية والكهربائية التالفة**

لا يجب أن لا يتم التخلص من هذا المنتج مع النفايات المنزلية. يجب أن يودع في مكان يمكن فيه استعادته أو إعادة تدويره.

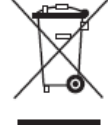

دليل المستخدم – L1509 SW601697 Rev E- 21 من 16 صفحة

**الفصل -7 معلومات تنظيمية**

I.معلومات السذمة الكهربائية:

يجب الالتزام بمتطلبات الفولتية والذبذبة والتيار المشار إليها في ملصق المصنع. قد يؤدي التوصـيل بمصـدر طاقـة بمواصـفات تختلـف عن المواصفات المحددة في هذا الدليل إلى تشغيل خاطيء للجهاز أو تلفه أو خطر الحريق، إذا لم يتم الالتزام بالقيود المحددة

لا توجد أجزاء قابلة للصيانة من قبل المشغل. تتولد فولطية خطرة من هذا الجهاز التي تشكل خطر على السلامة. يجب يقوم بالصـيانة فني خدمة مؤهل فقط

اتصل بفني مؤهل او المصنع اذا وجدت استفسارات حول التركيب قبل توصيل المعدات بالطاقة.

II.معلومات االنبعاثات والحصانة

ملاحظة للمستخدمين في الولايات المتحدة: تم فحص هذا الجهاز ووجد أنه مطابق لمواصفات الحد الأدنى للأجهزة الرقمية من فئة ب، عمذ بالجزء 15 من قواعد FFC . هذه الضوابط مصممة لتقديم حماية معقولة من التداخذت الضارة في المؤسسهات السهكنية والتجاريهة . يولّد هذا الجهاز ويستخدم، ويمكن أن يشع طاقة ذبذبة راديويــة، وإذا لـم يـتم تركيبــه واسـتخدامه بموجـبّ التعليمــات، فقـد يتسـبب بحـدو تداخلات تؤثر على الاتصالات الراديوية

ملاحظة للمستخدمين في كندا: هذا الجهاز متوافق مع مواصفات القيود على الفئة ب لانبعاثات إزعاج الراديو من أجهزة رقمية كما هو معتمد من أنظمة التد اخذت الراديوية الصناعية في كند ا.

ملاحظة للمستخدمين في الاتحاد الأوروبي: استخدم فقط كوابل الطاقة المعتمدة وكوابل التوصيل المقدمة مع المعدات. استبدال الأسلاك والكوابل المزودة بأخرى قد يعرّض السلامة الكهربائية للخطر أو شهادة  الانبعاثات أو الحصانة كما هو مطلوب بالمعايير التالية·

معدات تكنولوجيا المعلومات هذه مطلوبة للحصول على علامة CE على ملصـق المُصـنّع الـذي يعنـي أن الجهـاز قد تـم فحصـه وفقـا للتوجيهات والمعايير التالية: تم فحص هذه المعدات وفقا لمتطلبات علامـة CE كمـا هـو مطلـوب مـن EMC توجيهـات 2004/108/EC المشار إليها في المعايير األوروبية 55022 EN صنل ب وتوجيه الفولتيهة المنخفضهة EC2006/95/ كمها ههو مشهار إليهه فهي المعيهار األوروبي 60950 EN.

معلومات عامة إلى جميع المستخدمين: يولد هذا المنتج ويستخدم ويمكن أن يشع طاقة ذبذبة راديوية، إذا لـم يركب ويستخدم وفقـا لهذا الدليل. يمكن أن يتسبب الجهاز بحدوث تداخل باتصالات التلفزيون والراديـو. إلا أنــه لا يوجـد ضـمـان أن التـداخل لـن يحـدث بسـبب عوامـل تتعلق بالموقع.

1) لتلبية متطلبات الانبعاث والوقاية، يجب أن يراعي المستخدم ما يلي: أ) استخدام كوابل الإدخال/الإخراج المزودة فقط لتوصيل الجهاز الرقمي هذا مع أي حاسوب. ب) لضمان الالتزام، استخدم فقط سلك الأرضـي المزوّد والمعتمد من المُصنِّع ج) يُحذّر المستخدم من أن التغير ات والتعديلات على الجهاز التي لم تعتمد بشّكل صريح من قبل جهة مسئولة عن الالتزام قد تلغي صلاحية المستخدم في تشغيل الجهاز . 2) إذا أظهرت هذه المعدات أنها تسبب تداخل مع استقبال الراديو أو التلفاز أو أي جهاز آخر : أ) تحقّق من مصدر الانبعاث بإغلاق أو تشغيل الجهاز . إذا قررت أن هذه المعدات ينجم عنها تداخل، حاول تصحيح التداخل باستخدام واحد أو أكثر من اإلجراءات التالية: i) حرّك الجهاز الرق*مي* بعيدا عن جهاز الاستقبال المتأثر ii) إعادة تموضع الجهاز الرقمي الخاص بالنسبة لجهاز الاستقبال المتأثر. iii) إعادة توجيه الهوائي الخاص بجهاز الاستقبال المتأثر iv) ضع الجهاز الرقمي في منفذ تيار كهربائي مختلف بحيث يكون الجهاز الرقمي والمستقبل على دوائر فر عية مختلفة. v )افصل وانزع أي كيبل إدخال/ إخراج ال يستخدمها الجهاز الرقمي. )كوابل اإلدخال/ اإلخراج غيهر المفصهولة مصهدر محتمهل لمستويات الانبعاث العالي لتردد راديوي) vi) ضع الجهاز الرقمي في منفذ تيار كهربائي له أرضي. لا تستخدم مقبس مهايئ كهربـائي . (نـز ع أو قطـع الخـط الأرضـي قـد يزيد مستويات انبعاث تردد الراديو وقد يمثل أيضا خطر صدمة قاتلة للمستخدم)

إذا احتجت مساعدة إضافية، استشر التاجر ، أو المُصنّع، أو فنـي راديو وتلفزيون خبير

III.شهادات الوكاالت

صدرت الشهادات والعذمات التالية أو أقرت لهذه الشاشة: استراليا RCM CUL, IC كندا الصين CCC أوروبا CE اليابان VCCI كوريا KCC NOM CoC المكسين روسيا EAC العربية السعودية تايوان BSMI الواليات المتحدة UL,FCC المملكة المتحدة UKCA RoHS الصين .IV

بموجب القانون الصبني (إدارة الرقابة على التلوث الذي تسببه منتجات المعلومات الإلكترونية)، الجزء التالي يحدّد اسم وكمية المـادة السـامة و/او المواد الخطرة التي قد يحتوي عليها هذا المنتج.

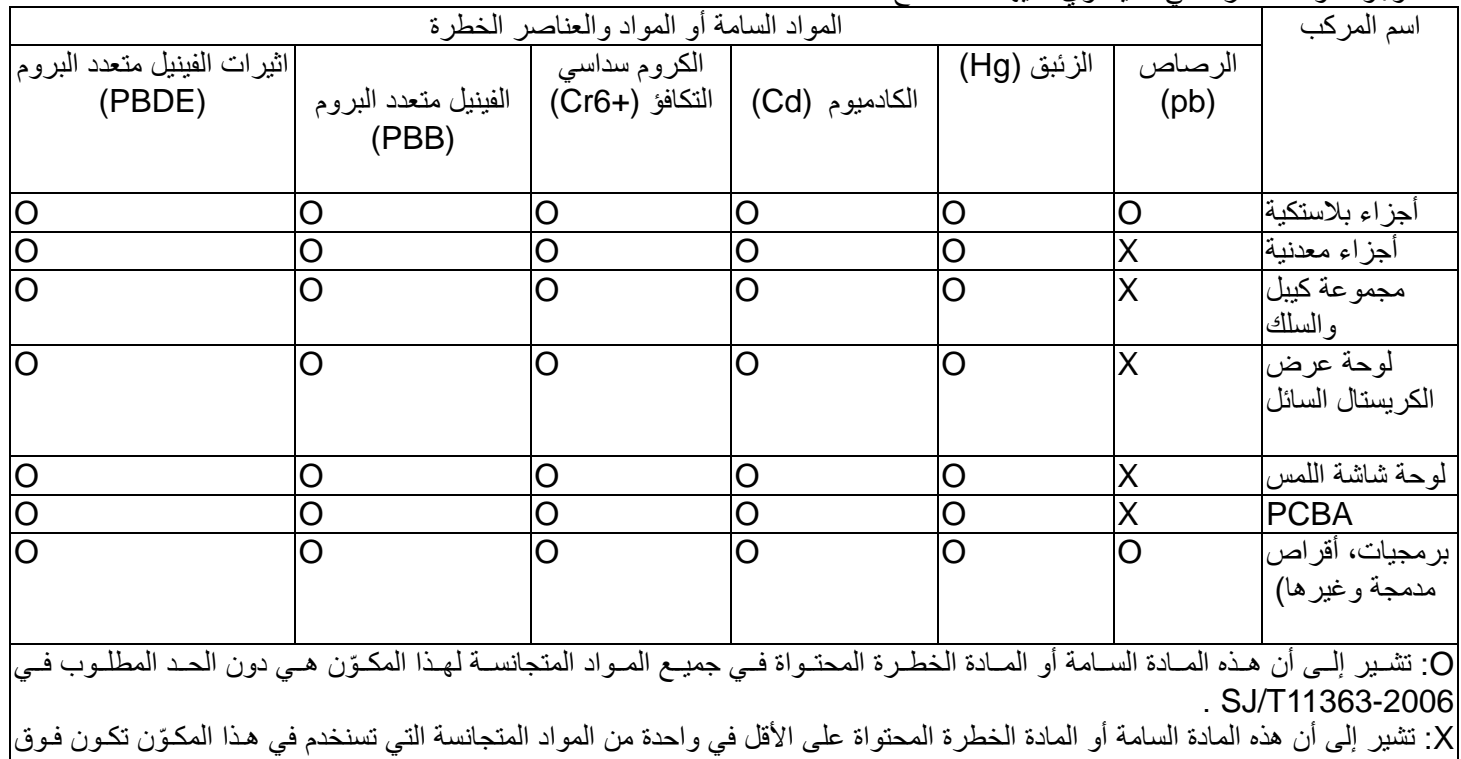

الحد المطلوب في 11363-2006T/SJ. للمواد التي عليها عذمة X ، تمت االستثناءات وفقا له RoHS EU

شرح العذمات (1) وفقاً لمتطلبات SJ/T11364-2006، توضع على منتجات المعلومات الإلكترونيـة شـعار رقابـة التلوث التاليـة. فتـرة الاسـتخدام الملائمـة الصديقة للبيئة لهذا المنتج هي 10 سنوات. هذا المنتج لن يسرب تحت شروط التشغيل العادية المدرجة أدناه، بحيث أن استخدام منـتج المعلومـات الالكترونية هذا لن يتسبب بأي تلوث بيئي خطير ، أو إصابة جسدية أو تلف لأي من الممتلكات. درجة حرارة التشغيل: 0-40/ الرطوبة: 20%-80% (غير مكثف)

دليل المستخدم – L1509 SW601697 Rev E- 21 من 18 صفحة درجة حرارة التخزين: 20~/60 الرطوبة: %10~%90 )غير مكثل(

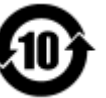

(2) يُشجّع ويُوصىي بإعادة تدوير واستخدام هذا المنتج وفقا للقوانين المحلية. لا يجب إلقاء هذا المنتج بشكل عرضي.

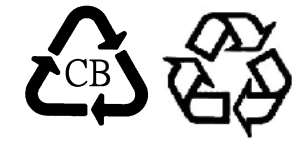

V. مواصفات مح ول الطاقة التصنيفات الكهربائية: الإدخال : 100- 240 فولت تيار متردد، 50 - 60 هرتز اإلخراج: 12 فولت تيار مستمر، أدنأ 1.5 أمبير، مصدر طاقة خطي

> VI. مواصفات الشاشة التصنيفات كهربائية: اإلدخال: 12 فولت تيار مستمر، 1 أمبير

#### ظروف التشغيل: درجة الحرارة: 0- 40 درجة مئوية الرطوبة: 20% الى 80% (غير مكثف) الارتفاع: 0 إلى 2000 متر

شروط التخزين: درجة الحرارة: -20 إلى 60 درجة مئوية الرطوبة: 10% الى 90% (غير مكثف) الارتفاع: 0 إلى 12192 متر

## **الفصل -8 معلومات الكفالة**

ما لم يرد خلاف ذلك هنا أو في الإقرار المقدم إلى المشتري، يكفل البائع للمشتري أن المنتج خالي من العيوب في المواد والتصنيع. كفالـة شاشـات اللمس ومكوناتها هي )2( سنوات. لا يقدّم البائع كفالة لمدة صلاحية المكونات. قد يُجري مـورد البـائع فـي أي وقـت ومـن وقـت لآخـر تغيـرات فـي المعدات المقدمـة كمنتجـات أو مكونات.

يُخطر المشتري البائع خطيا فورا (وتحت أي حال من الأحوال لا تزيد عن 30 يوم بعد الاكتشـاف ) بـأي تقصـير فـي أي منـتج مطـابق للكفالـة المنصوص عليها أعلاه؛ يجب تقديم وصف بتفاصيل تجارية معقولة في هذا الإشعار الأعراض المصاحبة لهذا الخلل؛ ويقدّم إلىي البـائع فرصـة فحص هذه المنتجات كما هي مركبة، إذا كان هذا ممكنا. يجب أن يستلم البائع الإشعار خلال فترة الكفالة لهذا المنتج، ما لم يذكر خلاف ذلك خطيا من البائع. خلال ثلاثون (30) يوم بعد تقديم هذا الإشعار، يخزن المشتري المنتج الذي يدّعي أن به خلل بالصـندوق الأصـلـي الـذي شـحن بــه أو معادل له وظيفيا، ويُشحن إلى البائع على نفقة المشتري ومسؤوليته.

خلال وقت معقول بعد استلام المنتج الذي يُدّعى أن به خلل وتحقق البائع أن المنتج لا يطابق قواعد الكفالة المنصوص عليها أعلاه، يصحح البائع هذا التقصير حسب اختيار البائع، إما (i) تعديل أو إصـلاح المنـتج، أو (ii) اسـتبدال المنـتج مثـل هـذا التعـديل أو الإصـلاح أو الاسـتبدال وإعـادة الشحنة بأدنى حد تأمين للمشتري يكون على حساب البائع. يتحمّل المشتري خطر الخسارة أو التلف في عملية النقل ويمكن تـأمين المنـتج. يسدّد المشتري للبائع أجور النقل المترتبة على إعادة المنتج إذا لم يجد البـائع أنــه معطـل. يمكن أن يـتم التعديل أو الإصــلاح للمنـتج، حسب اختيـار البـائع، إمـا فيهرفق البائع أو موقع المشتري<sub>.</sub> إذا لم يستطع البائع التعديل أو إصلاح أو استبدال المنتج بما يطابق الكفالة المبينـة أعـلاه، فعلـى البـائـع، حسب اختيار البائع، إما إعادة الثمن للمشتري أو قيد سعر الشراء لحساب المشتري ناقص الاستهلاك محسوبا على أساس خط مستقيم خـلال مـدة كفالـة البائع المبينة.

هذه التعويضات تكون تعويضات المشتري الحصرية للإخلال بالكفالة. ما عدا الكفالة الصريحة المنصوص عليهـا أعـلاه، لا يمـنح البـائع كفـالات أخرى صراحة أو ما يضمنها القانون أو خلاف ذلك بخصوص المنتج، وملائمته لأي غرض، أو جودته، أو تسويقه أو الانتهاك أو خلاف ذلك. لا يعد أي موظف أو بائع أو أي طرف مخوّل لتقديم أية كفالة للبضاعة غير الكفالة المنصـوص عليهـا هنـا. وتكـون مسـئولية البـائع بموجب الكفالـة مقيّدة بدفع سعر شراء المنتج للمشتري. تحت أي ظرف، لا يكون البائع مسئولا عن سـعر البيـع أو تركيب البضــاعة البديلــة مـن البــائع أو لأي أضرار خاصة أو طارئة أو مباشرة أو عارضة.

يتحم ّل المشتري المخاطرة ويوافق على تعويض البائع مقابل ذلك وتجنيب البائع الضرر مـن جميـع المسـئوليات المتعلقـة بــ (i) تقيـيم الملائمـة للاستخدام المقصود للمنتج مـن قبـل المشـتري أو أي تصـميم نظـام أو رسـوم و (ii) تحديـد المطابقـة لاسـتخدام المشـتري للمنـتج وفقـا للقـوانين والأنظمة والقواعد والمعابير المطبقة. يقبل ويحتفظ المشتري بالمسئولية كاملة و المطالبات الأخرى التي تتعلـق أو تنشـأ عـن منتجـات المشـتري التي تشمل منتجات أو مكونات تُصنع أو تُورّد من قبل البائع و يكون المشتري مسئول عن أية كفالات متعلقة بـالمنتج المصـنوع أو المـرخص بـه من المشتري. يعوّض المشتري البائع و يحميه من ضرر أية مسئولية أو مطالبة أو خسارة أو كلفة أو نفقات التي تتضمن أو تنطوي على منتجات أو مكونات تُصنع أو جميع التمثيل والكفالات التي تتعلق بالمنتج المقدم أو المفوض من أي دين أو مطالبة أو خسـارة أو تكلفـة أو نفقـات (بمـا فـي ذلك رسوم المحاماة المعقولة) التي تَعزى إلى منتجات البائع أو تمثيله أو الكفالات التي تخصها.

# **قم بزيارة موقعنا اإللكترو ني!** *www.elotouch.com*

**احصل على أحدث...** 

- **معلومات المنتج**
	- **المواصفات**
- **أخبار مناسبات قادمة** 
	- **إصدارات صحفية**
- **برمجيات تشغيل حاسب**

**لالتصال بنا!**

إليجاد سلسلة أوسع من حلول اللمس ألنظمة **Elo** ، قم بزيارة موقعنها اإللكترونهي علهأ **[com.elotouch.www](http://www.elotouch.com/)** أو اتصهل ببسهاطة بهيقرب فرع لن.

**Americas** Tel +1 408 597 8000 [elosales.na@elotouch.com](mailto:elosales.na@elotouch.com)

**Europe (EMEA)** Tel +32 16 930 136 [EMEA.Sales@elotouch.com](mailto:EMEA.Sales@elotouch.com)

**Asia Pacific** Tel +86 (21) 3329 1385 [EloAsia@elotouch.com](mailto:EloAsia@elotouch.com)

Copyright 2021 Elo Touch Solutions. All rights reserved.